## 「フレッツ・ADSL」接続ガイド (AtermWDR85)

 お使いの AtermWDR85FH/CE を、フレッツ・ADSL でご使用になる場合は以下の設定を行うようお願いします。 設定には、「らくらくアシスタント」で設定する方法と「クイック設定Web」で設定する方法があります。 「らくらくアシスタント」で設定する場合は、このページの[1]へ、「Web設定」で設定する場合は、次ページの[2]へ進んでください。

## 「11 「らくらくアシスタント」で設定する場合

- 1-1. WARPSTAR らくらくアシスタントを起動します。 初めてらくらくアシスタントをインストールし たとき以外は、らくらくアシスタントを起動し てメニュー画面で[WARPSTAR 設定] - [WARPSTAR ベースの基本設定]をクリッ クしてください。
- 1-2. [次へ] をクリックしてください。
- 1-3. 次項4の「WARPSTAR の動作モードの選択] 画面が表示されるまで指示にしたがって設定を 進めてください。
- 1-4. [内蔵 ADSL モデムを使用する]にチェックして [次へ]をクリックしてください。

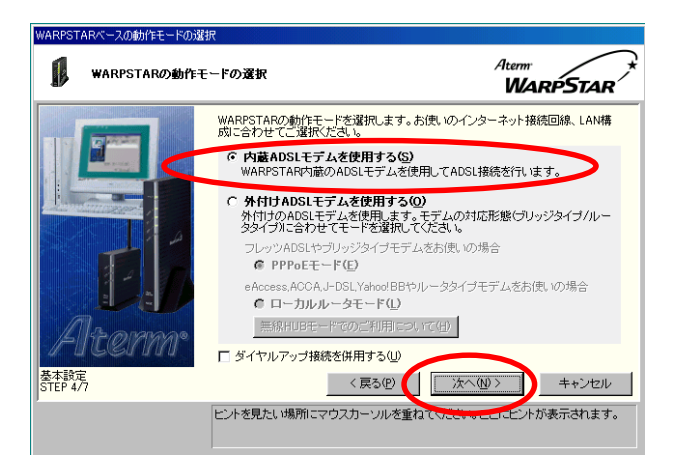

1-5. 次の設定を行ってください。 設定が終わったら [次へ] をクリックしてくだ さい。

 [ご利用の ADSL 事業者]:「その他の事業者」を選択。 [設定名]:お客様で設定名を入力してください。 ここでは「flets adsl」と入力してます。 [通信方式(動作モード)]:[PPPoE]をチェック。 [カプセル化方式]:[LLC]をチェック。 [PVC の VCI 値]:「32」を入力。 [PVC の VPI 値]:「0」を入力。

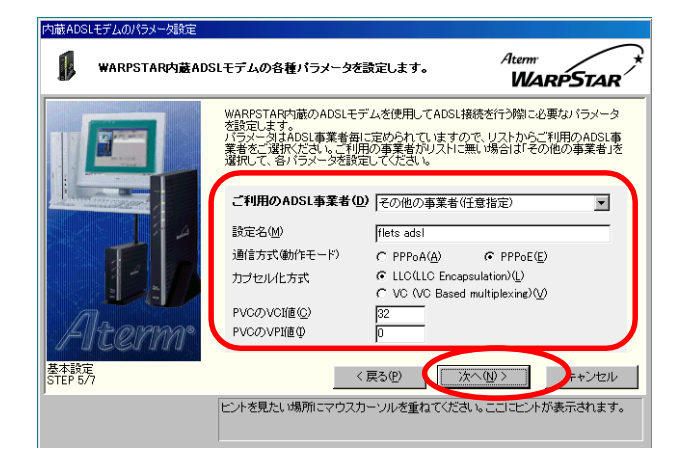

1-6. 設定内容を確認し、[実行]をクリックし [設定が終了しました]のメッセージが表示され たら、[設定終了]をクリックして設定を終了し てください。

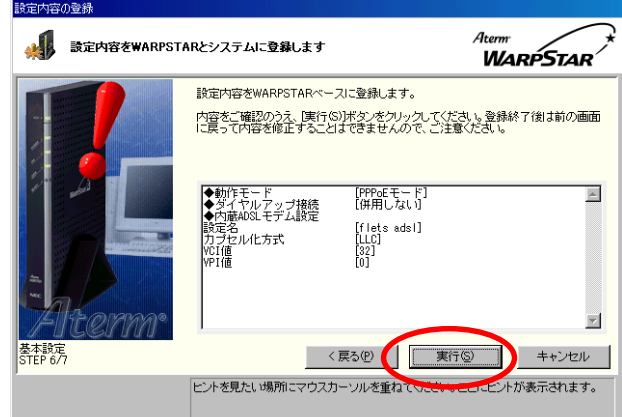

1-7.接続方法

「アクセスマネージャ」を使用します。

アクセスマネージャは、タスクトレイに常駐するソフトウ ェアで、ADSLの接続・切断の操作ができます。 アクセスマネージャを使用せず接続をする場合は、クイッ ク設定Webで設定を行ってください。

※ここでは、フレッツ・ADSL に関する設定のみを説明し ています。パソコンとの接続およびインターネットの接続 方法は、らくらくアシスタントのメニュー画面の「お使い のPCの設定」-「各種ドライバのインストール」および 「インターネット接続の設定」-「インターネット接続設 定の新規登録」にて行います。また、らくらくアシスタン トのメニュー画面「インストール時の設定」では、Step1 ~3としてパソコンとの接続、Aterm の動作設定、接続先 設定を順番に行っていきます。なお、アクセスマネージャ の具体的な使用方法は、取扱説明書やヘルプをご参照くだ さい。

## [2] 「クイック設定Web」で設定する場合

 ブラウザを起動し、「http://web.setup/」と 入力して「クイック設定 Web」画面を開きます。 または、WARPSTAR ベースの IP アドレスを入力 して開くこともできます。 (工場出荷時は、192.168.0.1 です。) 例:http://192.168.0.1

2-1. メニュー「基本設定]のプルダウンメニューから [基本設定]をクリックします。

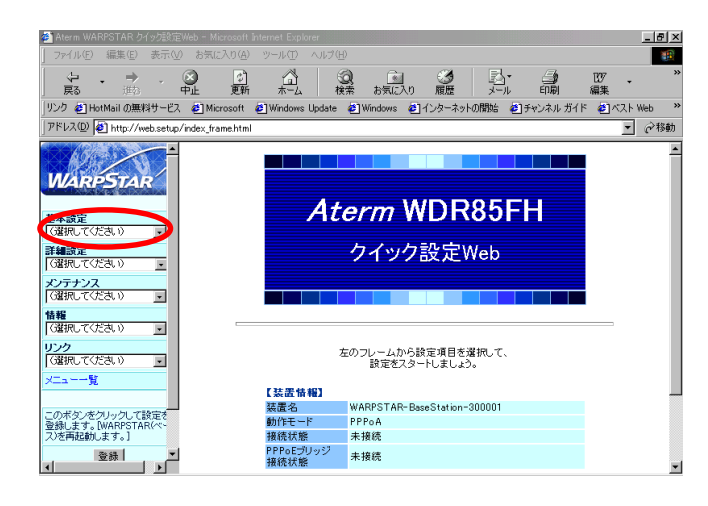

2-2. 次の設定/確認を行ってください。 設定が終わったら「設定]をクリックして下さい。 [装置名/動作モード]: [内蔵 ADSL モデム]:[使用する]にチェック。 [動作モード]:[PPPoE モード]を選択。

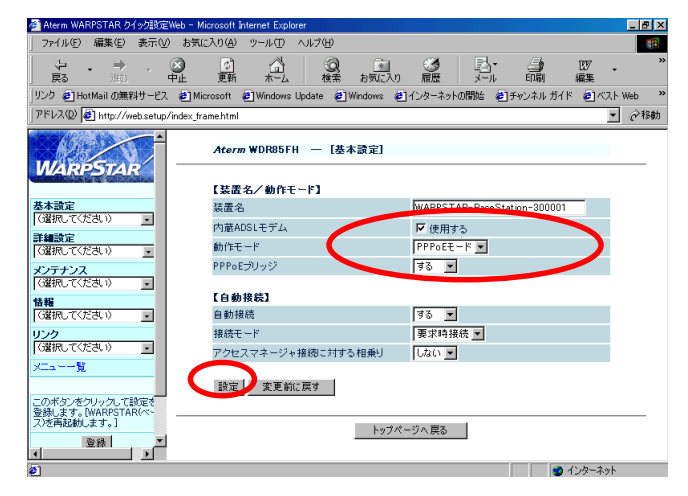

- 2-3.メニュー[基本設定]のプルダウンメニューから [WAN 側自動接続設定]をクリックします。
- 2-4. 次の設定/確認を行ってください。 設定が終わったら[設定]をクリックしてくだ さい。

 [接続先の設定]: [ユーザ名/パスワード]: お客様のユーザ名/パスワードを 入力してください。 [接続事業者]:[その他]を選択。 [接続先の詳細設定] [カプセル化方式]:[LLC]をチェック。 [送受信用 PVC の VCI 値]:「32」を入力。 [送受信用 PVC の VPI 値]:「0」を入力。

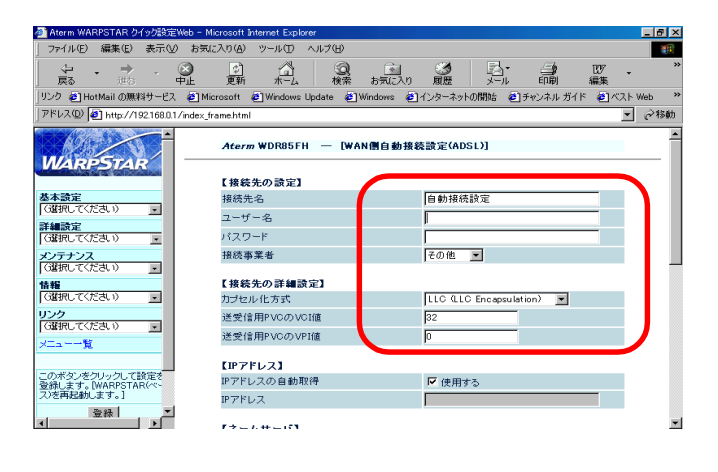

2-5. 設定/確認終了後、「設定]をクリックしてくだ さい。その後、[登録]をクリックして設定値を 登録してください。

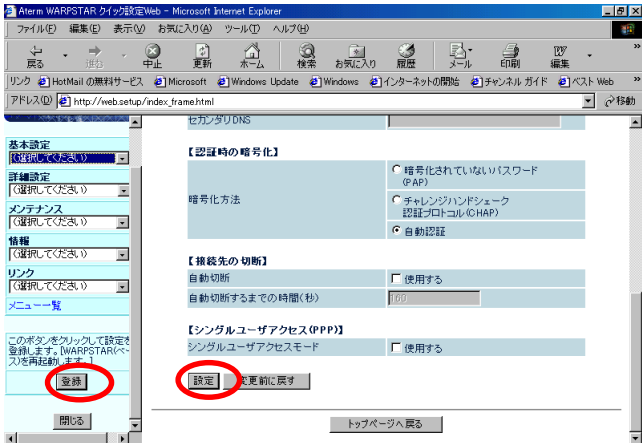

 $2-6.$ 接続方法 ブラウザから、URLを指定することで、回線の接続を行 います。

ADSL モデム設定以外の設定詳細については、取扱説明書 をご参照ください。

人名英格兰人姓氏 医心包 医心包 医心包 医心包 医心包 医心包 医心包 医心包 医心包

本情報は、2002 年5月24日時点のものです

 ND-023018(J) 第 1 版 2002 年5月 NEC アクセステクニカ株式会社